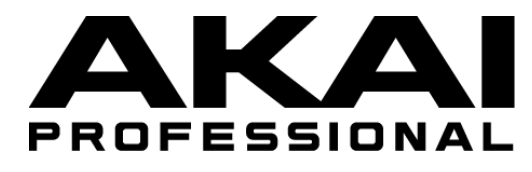

# **MPK** mini

**Quickstart Guide (English) Guía de inicio rápido (Español) Guide d'utilisation rapide (Français) Guida rapida (Italiano) Schnellstart-Anleitung (Deutsch) 快速入门指南(中文版)**

クイックスタートガイド **(**日本語**)**

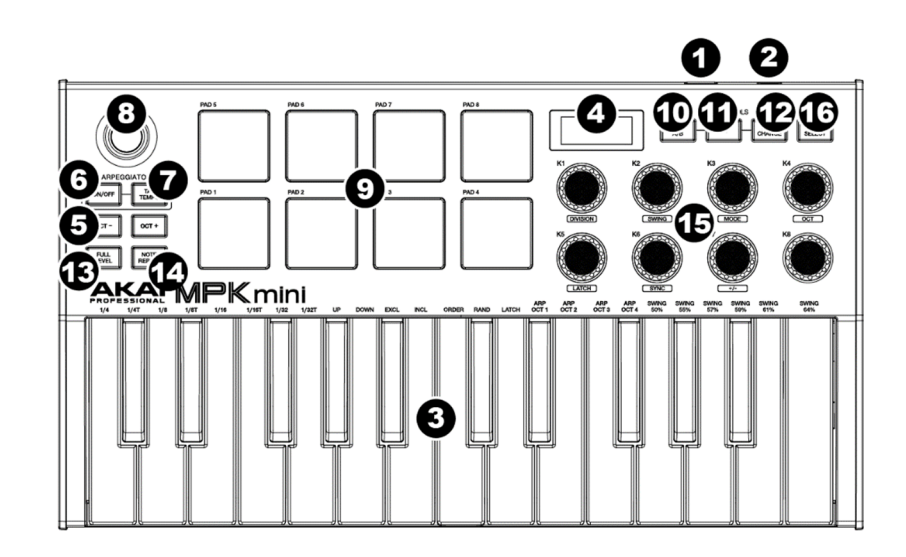

#### **Technical Specifications**

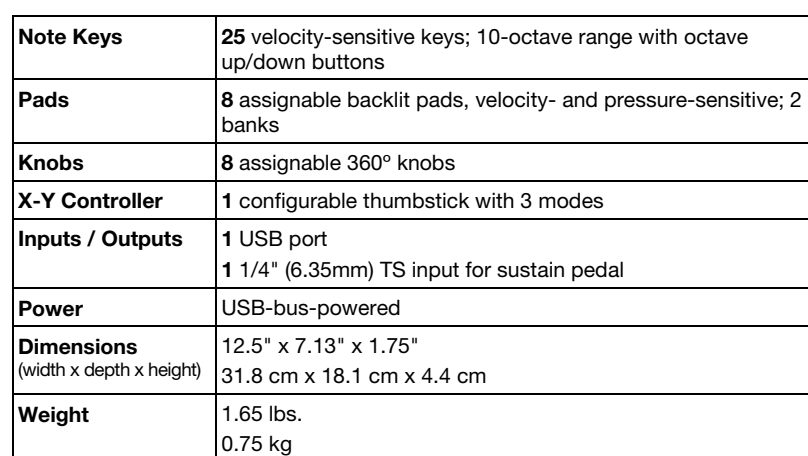

Specifications are subject to change without notice.

#### **Trademarks and Licenses**

Akai Professional is a trademark of inMusic Brands, Inc., registered in the U.S. and other countries. All other product names, company names, trademarks, or trade names are those of their respective owners.

#### **Quickstart Guide (English)**

#### **Box Contents**

MPK mini USB Cable Software Download Card

Quickstart GuideSafety & Warranty Manual

#### **Support**

**For the latest information about this product**, visit **[akaipro.com](http://akaipro.com)**. **For additional product support**, visit **[akaipro.com/support](http://akaipro.com/support)**.

#### **Setup**

#### **Registration and Software Download**

**We recommend registering your product** so you can get your free included software, access tutorials, and receive additional support. Please follow the link on the included Software Download Card and then follow the instructions to register. **If you wish to customize your MPK mini's MIDI configuration**, the MPK mini Editor is available as part of the MPK mini Software Manager download.

#### **Setting up MPK mini with Your DAW**

**To select MPK mini as a controller for your digital audio workstation (DAW):** 

- 1. Connect MPK mini to your computer using a standard USB cable. If you are
- connecting MPK mini to a USB hub, make sure it is a powered hub.
- 2. Open your DAW.
- 3. Open your DAW's **Preferences**, **Options**, or **Device Setup**, select **MPK mini** as your hardware controller, and then close that window. Your MPK mini is now able to communicate with your software.

#### **Features**

Guía de inicio rápido lanual sobre la seguridad y garantía

- **1. USB Port:** Use a standard USB cable to connect this USB port to a USB port on your computer.
- **2. Sustain Pedal Input:** Connect an optional 1/4" TS sustain pedal (not included) to this input.
- **3. Keyboard:** This 25-note keyboard is velocity-sensitive and, in conjunction with the **Octave Down / Up** buttons, can control a ten-octave range.
- **4. Display:** This screen shows MPK mini's settings. The default screen shows the currently selected program and BPM.
- **5. Octave Down / Up:** Use these buttons to shift the keyboard's range up or down (up to four octaves in either direction). Press both Octave buttons simultaneously to reset the keyboard to the default center octave.
- **6. Arpeggiator On/Off:** Press this button to turn the arpeggiator on or off (pressing it during a latched arpeggio will stop the arpeggio). **To enter new settings for the arpeggiator,** hold down **Arpeggiator On/Off** while turning the corresponding knobs or while pressing the corresponding keys.
- **7. Tap Tempo:** Tap this button at the desired rate to determine MPK mini's tempo (for the arpeggiator and note repeat function). **Note:** This button is disabled if MPK mini's **Sync** setting is set to **EXT** (external).
- **8. X-Y Controller:** By default, moving this 4-axis thumbstick left and right will bend the keyboard's pitch, whereas moving it up and down will apply a mod wheel effect. As you move the thumbstick, the **Display** will show the updated value (**000**–**127**) of the parameter you are editing.
- **9. Pads:** The pads can be used to trigger drum hits or other samples in your software. Each time you press a pad, the **Display** will show the velocity level of your press (**000**–**127**).
- **10. Bank A/B:** Press the **Bank A/B** button to switch MPK mini's pads between Pad Bank A (red) or Pad Bank B (green).
- **11. CC:** When this button is active, MPK mini's pads will send MIDI CC messages instead of MIDI Note On messages.
- **12. Prog Change:** When this button is active, MPK mini's pads will send MIDI Program Change messages instead of MIDI Note On messages.
- **13. Full Level:** Press this button to activate or deactivate Full Level Mode, in which the pads always play at a maximum velocity (**127**), no matter how hard or soft you hit them.
- **14. Note Repeat:** Press this button to activate or deactivate Note Repeat Mode. When Note Repeat is activated, pressing a pad will cause it to automatically retrigger at the current tempo and time division settings. **To enter new settings for the note repeat function,** hold down the **Note Repeat** button while turning the corresponding knobs or while pressing the corresponding keys.
- **15. Assignable Knobs:** Each 360º knob sends a MIDI CC message. The knobs can also be used to edit arpeggiator or note repeat settings (while the corresponding button is pressed and held).
- **16. Prog Select:** Hold down this button and press one of the pads to select the corresponding program number (**1**–**8**). A program is a group of settings stored as a file on your MPK mini. Programs can be created and then sent to MPK mini with the downloadable MPK mini Software Manager.

Guide d'utilisation rapide Consignes de sécurité et informations concernant la garanti

#### **Guía de inicio rápido** (**Español**)

#### **Contenido de la caja**

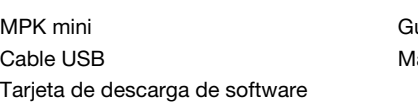

Pour les toutes dernières informations concernant ce produit, veuillez visite **[akaipro.com](http://akaipro.com)**.

#### **Soporte**

**Para la información más reciente acerca de este producto**, visite **[akaipro.com](http://akaipro.com)**. **Para obtener soporte adicional del producto**, visite **[akaipro.com/support](http://akaipro.com/support)**.

#### **Instalación**

#### **Registro y descarga del software**

**Le recomendamos registrar su producto** para poder obtener el software gratuito incluido, acceder a tutoriales y recibir soporte adicional. Acceda al enlace que figura en la tarjeta de descarga de software incluida y siga las instrucciones en la sección instruccions para completar el registro.

**Si desea personalizar la configuración MIDI de su MPK mini**, el editor del MPK mini está disponible como parte de la descarga de software de gestión del MPK mini.

#### **Configuración del MPK mini con su DAW**

#### **Para seleccionar el MPK mini como controlador para su estación de trabajo de audio digital (DAW):**

- 1. Conecte el MPK mini a su ordenador utilizando un cable USB estándar. (Si está conectando el MPK mini a un concentrador [hub] USB, asegúrese de que sea un concentrador alimentado).
- 2. Abra su DAW.
- 3. Abra **Preferences** (Preferencias), **Options** (Opciones), o **Device Setup** (Configuración de dispositivo) de su DAW, seleccione el **MPK mini** como su controlador de hardware y luego cierre esa ventana. Su MPK mini es ahora capaz de comunicarse con su software.

#### **Características**

- **1. Puerto USB:** Utilice un cable USB estándar para conectar este puerto a un puerto USB en su ordenador.
- **2. Entrada para pedal de sostenido:** Conecte a esta entrada un pedal de sostenido (no incluidas) TS de 1/4 pulg. opcional.
- **3. Teclado:** Este teclado de 25 notas es sensible a la velocidad y, en conjunto con los botones de **subir / bajar octava**, puede controlar una gama de diez octavas.
- **4. Pantalla:** Esta pantalla muestra los ajustes del MPK mini. La pantalla predeterminada muestra el programa y los BPM actualmente seleccionados.
- **5. Subir/bajar Octava:** Utilice estos botones para desplazar el rango del teclado hacia arriba o abajo (hasta cuatro octavas en cualquier dirección). Pulse ambos botones de octava simultáneamente para reinicializar el teclado a la octava predeterminada.
- **6. Encendido/apagado del arpegiador:** Pulse este botón para encender o apagar el arpegiador (al pulsarlo durante un arpegio con enganche lo hará detenerse). **A fin de introducir nuevos ajustes para el arpegiador,** mantenga pulsado **Arpeggiator On/Off** mientras gira las perillas o pulsa las teclas correspondientes.
- **7. Marcar tempo:** Toque este botón al ritmo deseado para determinar el tempo del MPK mini (para el arpegiador y la función de repetición de nota). **Nota:** Este botón se desactiva si el valor del parámetro **Sync** del MPK mini se ajusta a **EXT** (externo).
- **8. Controlador X-Y:** Por defecto, al mover este joystick de pulgar de 4 ejes hacia la izquierda y la derecha, se aplicará una inflexión al tono, mientras que al moverla hacia arriba y hacia abajo, se aplicará un efecto de rueda de modulación. A medida que mueve el joystick de pulgar, la **pantalla** mostrará el valor actualizado (**000**–**127**) del parámetro que está editando.
- **9. Pads:** Estos pads se pueden usar para disparar golpes de batería u otras muestras existentes en su software. Cada vez que pulsa un pad, la **pantalla** muestra el nivel de velocidad de su pulsación (**000**–**127**).
- **10. Banco A/B:** Pulse el botón **Bank A/B** para que los pads del MPK mini alternen entre el banco de pads A (rojo) y el banco de pads B (verde).
- **11. CC:** Cuando se activa este botón, los pads del MPK mini enviarán mensajes de CC MIDI en lugar de mensajes de activación de nota MIDI.
- **12. Cambio de programa**: Cuando se activa este botón, los pads del MPK mini enviarán mensajes de cambio de programa MIDI en lugar de mensajes de activación de nota MIDI.
- **13. Nivel máximo:** Pulse este botón para activar o desactivar el modo de nivel máximo, en el cual los pads siempre tocan a máxima velocidad (**127**), independientemente de lo fuerte o débilmente que usted los golpee.
- **14. Repetición de nota:** Pulse este botón para activar o desactivar el modo de repetición de nota. Cuando la repetición de nota está activada, al pulsar un pad, su nota MIDI se ejecutará una segunda vez de acuerdo a los ajustes actuales de tempo y división de tiempo. **A fin de introducir nuevos ajustes para la función de repetición de nota,** mantenga pulsado el botón **Note Repeat** mientras gira las perillas o pulsa las teclas correspondientes.
- **15. Perillas asignables:** Cada perilla de 360° envía un mensaje de CC MIDI. Estas perillas también se pueden utilizar para editar los ajustes del arpegiador o de la repetición de nota (mientras se mantiene pulsado el botón correspondiente).
- **16. Selección de programa:** Mantenga pulsado este botón y pulse uno de los pads para seleccionar el número de programa correspondiente (**1**–**8**). Un programa es un grupo de ajustes almacenados en un archivo en su MPK mini. El software MPK mini Software Manager se puede descargar y utilizar para crear programas y luego enviarlos al MPK mini.

#### **Guide d'utilisation rapide** (**Français**)

#### **Contenu de la boîte**

MPK miniCâble USB Carte de téléchargement de logiciel

#### **Assistance**

**Pour de l'assistance supplémentaire**, veuillez visiter **[akaipro.com/support](http://akaipro.com/support)**.

#### **Démarrage**

#### **Ent de logiciels**

**Nous vous recommandons d'enregistrer votre produit** afin de pouvoir obtenir gratuitement le logiciel inclus, accéder aux tutoriels et bénéficier d'une assistance supplémentaire. Veuillez entrer l'adresse électronique qui se trouve sur la carte de téléchargement de logiciel fournie puis suivre les instructions à l'écran afin d'enregistrer le produit.

**Si vous souhaitez personnaliser la configuration MIDI du MPK mini**, le logiciel d'édition MPK mini est disponible dans le cadre du téléchargement du logiciel de gestion MPK mini.

#### **Configuration du MPK mini pour votre logiciel audionumérique**

**Pour configurer votre logiciel audionumérique (DAW) afin que vous puissiez le commander à partir du MPK mini :** 

- 1. Branchez le MPK mini à votre ordinateur en utilisant un câble USB standard. (Si vous utilisez un concentrateur USB, assurez-vous qu'il est auto-alimenté.)
- 2. Lancez votre logiciel audionumérique.
- 3. Ouvrez le menu **Préférences**, **Options** ou **Configurations** de votre logiciel audionumérique, sélectionnez **MPK mini** comme votre contrôleur matériel, puis fermez cette fenêtre. Le MPK mini est maintenant en mesure de communiquer avec votre logiciel.

#### **Caractéristiques**

- **1. Port USB :** Utilisez un câble USB standard pour relier ce port au port USB de votre ordinateur.
- **2. Entrée pour pédale de maintien :** Cette entrée permet de brancher une pédale de maintien (non fournies) TS de 6,35 mm optionnelle.
- **3. Clavier :** Ce clavier de 25 notes sensibles à la dynamique peut commander une plage de dix octaves à l'aide des touches d'**octave -/+**.
- **4. Écran :** Cet écran affiche les paramètres du MPK mini. La fenêtre par défaut affiche le programme et le BPM sélectionnés
- **5. Octave +/- :** Ces touches peuvent être utilisées afin d'augmenter ou de diminuer la plage d'octave jusqu'à quatre octaves. Pour remettre le clavier à l'octave du milieu par défaut, appuyez sur les deux touches d'octave simultanément.
- **6. Arpeggiator On/Off :** Cette touche permet d'activer et de désactiver l'arpégiateur (l'enfoncer lorsque l'arpège est verrouillé permet d'arrêter l'arpège). **Pour entrer de nouveaux paramètres pour la fonction de l'arpégiateur,** maintenez la touche **Arpeggiator On/Off** enfoncée tout en tournant les boutons correspondants ou en appuyant sur les touches correspondantes.
- **7. Tap Tempo :** Taper cette touche au rythme désiré permet de définir le tempo du MPK mini (pour les fonctions de l'arpégiateur et de répétition de notes). **Remarque :** Cette touche est désactivée lorsque le paramètre **Sync** du MPK mini est réglé sur **EXT**.
- **8. Contrôleur X-Y :** Par défaut, le déplacement de ce contrôleur à 4 axes vers la gauche et la droite modifie la hauteur tonale du clavier, alors que son déplacement vers le haut et vers le bas ajoute un effet de modulation. Au fur et à mesure que le contrôleur est déplacé, l'**écran** affiche la valeur actualisée (**000–127**) du paramètre sélectionné.
- **9. Pads :** Ces pads peuvent être utilisés afin de déclencher des sonorités de batterie ou d'autres échantillons du logiciel. Chaque fois qu'un pad est frappé, l'**écran** affiche le niveau de dynamique (**000–127**).
- **10. Bank A/B :** La touche **Bank A/B** permet de basculer entre les banques de pads A (rouge) et B (verte) du MPK mini.
- **11. CC :** Lorsque cette touche est activée, les pads du MPK mini envoient des messages CC MIDI au lieu de messages d'activation de la note MIDI.
- **12. Prog Change :** Lorsque cette touche est activée, les pads du MPK mini envoient des sages de changement de programme MIDI au lieu de messages d'activation de la note MIDI.
- **13. Full Level :** Lorsque ce mode est activé, les pads jouent toujours à la vélocité maximale (127), peu importe la force à laquelle ils sont frappés.
- **14. Note Repeat :** Cette touche permet d'activer et de désactiver le mode Note Repeat. Lorsque ce mode est activé, appuyer sur un pad permet de le redéclencher automatiquement selon les réglages du tempo et de la division temporelle. **Pour entrer de nouveaux paramètres pour la fonction de répétition de notes,** maintenez la touche **Note Repeat** enfoncée tout en tournant les boutons correspondants ou en appuyant sur les touches correspondantes
- **15. Boutons assignables :** Chaque bouton 360 degrés transmet un message CC MIDI. Les boutons peuvent également être utilisés pour modifier les paramètres des fonctions de l'arpégiateur et de la répétition de notes (en même temps que la touche correspondante est maintenue enfoncée).
- **16. Prog Select :** Maintenir cette touche enfoncée tout en enfonçant un des pads permet de sélectionner le numéro de programme correspondant (**1**–**8**). Un programme est un ensemble de paramètres sauvegardé sous forme de fichier sur le MPK mini. Les programmes peuvent être créés puis envoyés vers le MPK mini dans le logiciel de gestion du MPK mini disponible en téléchargement.

#### **Guida rapida** (**Italiano**)

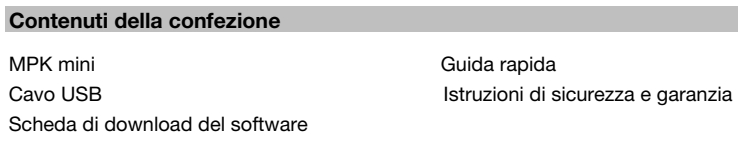

#### **Assistenza**

**Per le ultime informazioni in merito a questo prodotto**, recarsi alla pagina **[akaipro.com](http://akaipro.com)**.

**Per ulteriore assistenza sul prodotto,** recarsi alla pagina **[akaipro.com/support](http://akaipro.com/support)**.

#### **Configurazione**

#### **Registrazione e download del software**

**Raccomandiamo di procedere alla registrazione del prodotto** in modo da poter ottenere il software gratuito incluso, accedere ai tutorial e ricevere ulteriore assistenza. Seguire il link nella scheda di download del software in dotazione e segui le Istruzioni (instructions) per registrarsi.

**Se si desidera personalizzare la configurazione MIDI dell'MPK mini**, l'MPK mini Editor è disponibilecome parte del download di MPK mini Software Manager.

#### **Configurazione dell'MPK mini con il DAW**

**Per selezionare l'MPK mini come controller per la propria workstation audio digitale (DAW):** 

- 1. Collegare l'MPK mini al computer servendosi di un cavo USB standard (se si collega l'MPK mini a un hub USB, assicurarsi che sia alimentato).
- 2. Aprire il DAW.
- 3. Aprire il menù **Preferences**, **Options** o **Device Setup** (preferiti, opzioni o configurazione dispositivo) del DAW, selezionare **MPK mini** come controller hardware e chiudere quella finestra. L'MPK mini è ora in grado di comunicare con il software.

#### **Caratteristiche**

**Wir empfehlen, Ihr Produkt zu registrieren**, damit Sie Ihre kostenlose mitgelieferte Software erhalten, auf Tutorials zugreifen und zusätzlichen Support erhalten können. Bitte folgen Sie dem Link auf der mitgelieferten Software-Download-Karte und folgen Sie dann den Anweisungen, um sich zu registrieren.

- **1. Porta USB:** servirsi di un cavo USB standard per collegare questa porta a una porta USB del computer.
- **2. Ingresso pedale sustain:** collegare un pedale sustain (non in dotazione) TS da 1/4" opzionale a questo ingresso.
- **3. Tastiera:** questa tastiera a 25 tasti è sensibile alla velocità e, unitamente ai tasti **Octave Up/Down**, è in grado di controllare una gamma di dieci ottave.
- **4. Display:** Questo schermo mostra le impostazioni dell'MPK mini. La schermata predefinita mostra il programma e il BPM selezionati attualmente.
- **5. Octave Down / Up (ottava su / giù):** premere questo tasto per spostare la gamma delle ottave della tastiera verso l'alto o verso il basso (fino a un massimo di quattro ottave in ciascuna direzione). Premere entrambi i tasti Ottave simultaneamente per riportare la tastiera all'ottava centrale predefinita.
- **6. Arpeggiatore On/Off:** premere questo tasto per accendere e spegnere l'arpeggiatore (premendolo durante un arpeggio bloccato interromperà l'arpeggio). **Per inserire nuove impostazioni per l'arpeggiatore,** tenere premuto **Arpeggiatore On/Off** girando le manopole corrispondenti o premendo i tasti corrispondent
- **7. Tap Tempo:** toccare questo tasto alla frequenza desiderata per determinare il tempo dell'MPK mini (per le funzioni di arpeggiatore e note repeat). **Nota bene:** questo tasto è disattivato se l'impostazione **Sync** dell'MPK mini è su **EXT** (esterna).
- **8. Controller X-Y:** in via predefinita, spostando questo joystick a 4 vie a sinistra e a destra si avrà il bend del pitch della tastiera, mentre spostandolo su e giù si applicherà un moderato effetto rotella. Man mano che si muove il joystick, a **Display** comparirà il valore aggiornato (**000**–**127**) del parametro che si sta modificando.
- **9. Pad:** si possono utilizzare questi pad per attivare colpi di batteria o altri campioni del software. Ogni volta che si preme un pad, a **Display** comparirà il livello di velocità della pressione (**000**–**127**).
- **10. Bank A/B (banco A/B):** Premere il tasto **Banco A/B** per far commutare i pad dell'MPK mini tra il Banco pad A (rosso) e il Banco pad B (verde).
- **11. CC:** quando questo tasto è attivo, i pad dell'MPK mini inviano messaggi MIDI CC anziché messaggi MIDI Note On.
- **12. Prog Change:** quando questo tasto è attivo, i pad dell'MPK mini inviano messaggi Program Change MIDI anziché messaggi MIDI Note On.
- **13. Full Level:** premere questo tasto per attivare o disattivare la modalità Full Level, in cui i pad suonano sempre alla massima velocità (**127**), indipendentemente dalla forza con cui vengono battuti.
- **14. Note Repeat:** premere questo tasto per attivare o disattivare la modalità Note Repeat. Quando la funzione Note Repeat è attiva, quando si batte un pad, questo verrà riattivato automaticamente in base alle impostazioni attuali di Tempo e Time Division. **Per inserire nuove impostazioni per la funzione Note repeat,** tenere premuto **il tasto Note Repeat** girando le manopole corrispondenti o premendo i tasti corrisponder
- **15. Manopole assegnabili:** ciascuna manopola 360º invia un messaggio MIDI CC. Le manopole a 360° possono anche essere utilizzate per modificare le impostazioni dell'arpeggiatore o Note repeat (mentre il tasto corrispondente è premuto e mantenuto premuto).
- **16. Prog Select (seleziona programma):** Tenere premuto questo tasto e premere uno dei pad per selezionare il numero di programma corrispondente (**1**–**8**). Un programma è un gruppo si impostazioni memorizzate come file sull'MPK mini. I programmi possono essere creati e inviati all'MPK mini con l'MPK mini Software Manager scaricabile.

#### **Schnellstart-Anleitung** (**Deutsch**)

#### **Lieferumfang**

MPK mini USB Cable Software-Download-Karte Schnellstart-Anleitung Sicherheitshinweise und Garantieinformationen

#### **Kundendienst**

**Für die neuesten Informationen zu diesem Produkt**, besuchen Sie **[akaipro.com](http://akaipro.com)**. **Für zusätzlichen Produkt-Support** besuchen Sie **[akaipro.com/support](http://akaipro.com/support)**.

**Setup** 

#### **Registrierung und Software-Download**

**Wenn Sie die MIDI-Konfiguration Ihres MPK mini anpassen möchten**, der MPK mini Editor ist als des MPK mini Software Manager-herunterladen verfügbar.

#### **Einrichten des MPK mini mit Ihrer DAW**

**So wählen Sie MPK mini als Controller für Ihre Digitale Audio-Workstation (DAW) aus:** 

- 1. Verbinden Sie die MPK mini mit einem handelsüblichen USB-Kabel mit Ihren Computer. (Wenn Sie Ihre MPK mini mit einem USB-Hub verbinden, sorgen Sie dafür, dass der Hub mit Strom versorgt wird.)
- 2. Öffnen Sie Ihre DAW.
- 3. Öffnen Sie **Einstellungen**, **Optionen** oder **Geräte-Setup** in Ihrer DAW, wählen Sie **MPK mini** als Hardware-Controller aus und schließen das Fenster. Ihr MPK mini ist jetzt in der Lage, mit der Software zu kommunizieren.

#### **Funktio**

お買い上げの製品をご登録頂けば、ソフトウェアのダウンロードやチュートリアル動画など のコンテンツにアクセスできます。詳しくは、ソフトウェアダウンロードカードに記載され ているリンク先のサイトをご覧ください。

- **1. USB-Anschluss**: Verwenden Sie ein Standard-USB-Kabel, um diesen USB-Port mit Ihrem Computer zu verbinden.
- **2. Sustain Pedal-Eingang:** Schließen Sie ein optionales 1/4" TS Sustain-Pedal (nicht im Lieferumfang enthalten) an diesen Eingang an.
- **3. Keyboard:** Das 25-Tasten-Keyboard ist anschlagdynamisch und kann mit den **Oktaventasten Auf/Ab** zehn Oktaven ansteuern.
- **4. Display:** Dieser Bildschirm zeigt die Einstellungen des MPK mini an. Der Standardbildschirm zeigt das aktuell ausgewählte Programm und BPM.
- **5. Oktaventasten Auf / Ab:** Mit diesen Tasten können Sie den Tastaturbereich nach oben oder unten verschieben (bis zu vier Oktaven in beide Richtungen). Um in den mittleren Oktavenbereich des Keyboards zurückzukehren, drücken Sie beide Oktaventasten gleichzeitig.
- **6. Arpeggiator Ein/Aus:** Drücken Sie diese Taste, um den Arpeggiator ein- oder auszuschalten (Drücken während eines gesperrten Arpeggio stoppt das Arpeggio). **Um neue Einstellungen für den Arpeggiator vorzunehmen**, halten Sie **Arpeggiator**  Ein/Aus gedrückt, während Sie die entsprechenden Regler drehen oder entsprechenden Tasten drücken.
- **7. Tap Tempo:** Tippen Sie mit der gewünschten Geschwindigkeit auf diese Schaltfläche, um das Tempo des MPK mini zu bestimmen (für die Arpeggiator- und Notenwiederholungsfunktion). **Hinweis**: Diese Taste ist deaktiviert, wenn die **Synchronisierungseinstellung** des MPK mini auf **EXT** (extern) eingestellt ist.
- **8. X-Y-Controller:** Wenn Sie diesen 4-Wege-Ministick nach links und rechts bewegen, wird standardmäßig die Tonhöhe des Keyboards verändert, während eine Auf- /Abwärtsbewegung einen Mod-Rad-Effekt anwendet. Während Sie den Ministick bewegen, zeigt das **Display** den aktualisierten Wert (**000**–**127**) des Parameters an, den Sie gerade bearbeiten.
- **9. Pads**: Die Pads werden zum Triggern von Drumsounds oder anderen Samples in Ihrer Software verwendet. Jedes Mal, wenn Sie auf ein Pad drücken, zeigt das **Display** die Anschlagstärke Ihres Drucks (**000**–**127**).
- **10. Bank A/B:** Dies entspricht 16 Pads. Drücken Sie die **Bank A/B**-Taste, um die Pads des MPK mini zwischen Pad Bank A (rot) und Pad Bank B (grün).
- **11. CC**: Wenn diese Taste aktiv ist, senden die MPK mini Pads MIDI CC-Nachrichten anstelle von MIDI Note-On-Nachrichten.
- **12. Programmwechsel**: Wenn diese Taste aktiv ist, senden die Pads des MPK mini MIDI-Programmwechsel statt MIDI Note-On-Nachrichten.
- **13. Volle Lautstärke:** Drücken Sie diese Taste, um den Modus Volle Lautstärke zu aktivieren/deaktivieren, in dem die Pads immer mit der maximalen Anschlagstärke (**127**) abgespielt werden, egal wie stark oder schwach die Pads betätigt werden.
- **14. Note Wiederholen:** Drücken Sie diese Taste, um den Modus Note Wiederholen zu aktivieren oder zu deaktivieren. Wenn Note Wiederholen aktiviert ist, wird beim Drücken eines Pads automatisch erneut getriggert. Dies geschieht auf Basis der aktuellen Geschwindigkeit und der Zeiteinteilungseinstellungen. **Um neue Einstellungen für die Notenwiederholungsfunktion einzugeben**, halten Sie die **Notenwiederholungstaste** gedrückt, während Sie die entsprechenden Regler drehen oder die entsprechenden Tasten drücken.
- **15. Zuweisbare Regler:** Jeder 360º-Regler sendet eine MIDI CC-Nachricht. Wenn Sie bearbeiten möchten, welche CC-Nachricht jeder Regler sendet, oder jedem Regler einen benutzerdefinierten Namen zuweisen möchten, können Sie den herunterladbaren MPK mini-Editor verwenden. Die Regler können auch zum Bearbeiten von Arpeggiator- oder Notenwiederholungseinstellungen verwendet werden (während die entsprechende Taste gedrückt gehalten wird).
- **16. Programmauswahl:** Halten Sie diese Taste gedrückt und drücken Sie eines der Pads, um die entsprechende Programmnummer (**1**–**8**) auszuwählen. Ein Programm ist eine Gruppe von Einstellungen, die als Datei auf Ihrem MPK mini gespeichert sind. Mit dem herunterladbaren MPK mini Software Manager können Programme erstellt und dann an MPK mini gesendet werden.

#### **快速入门指南(中文版)**

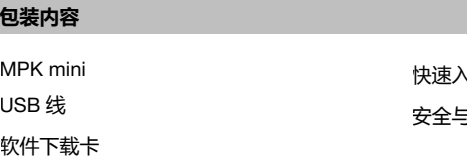

快速入门指南 安全与保修手册

#### **支持**

## **有关此产品的最新信息,**请访问 **[akaipro.com](http://akaipro.com)**。

**有关其他产品支持**,请访问 **[akaipro.com/support](http://akaipro.com/support)**。

#### **设置**

#### **注册和软件下载**

**我们建议您注册产品**,这样就可以获得免费的随附软件,查阅教程并获得其他支持。请查阅随 附的软件下载卡上的链接,然后按照提示注册。

**如果您想定制 MPK mini 的 MIDI 配置**,可以下载 MPK mini 编辑器。

#### **用您的数字音频工作站(DAW)设置 MPK mini**

#### **通过以下步骤选择 MPK mini 作为您的数字音频工作站(DAW)控制器:**

- 1. 使用标准的 USB 线将 MPK mini 连接到电脑上。如果您要将 MPK mini 连接到 USB 集线 器,请确保其为带电源的集线器。
- 2. 打开您的 DAW。
- 3. 打开 DAW **首选项**、**选项** 或**设备设置**,选择 **MPK mini** 作为您的硬件控制器,然后关闭窗 口。现在您的 MPK mini 就可以与软件进行通信了。

#### **功能**

- **1. USB 接口:**使用标准的 USB 线连接设备的 USB 端口与电脑上的 USB 端口。
- **2. 延音踏板输入:**您可以选择将 1/4 英寸 TS 延音踏板连接到此输入端。
- **3. 键盘:**这款 25 键键盘对速度很敏感,配合**八度下调/上调**按钮,可以控制 10 个八度的范 围。
- **4. 显示屏:**显示屏可以显示 MPK mini 的设置。默认屏幕显示当前选择的程序和 BPM。
- **5. 八度下调/上调:**使用这些按钮可向上或向下切换键盘的音域(上下最多各四个八度)。同 时按下两个八度切换按钮可将键盘重置为默认的中八度。
- **6. 琶音器开/关:**按下此按钮可开启或关闭琶音器(在锁定琶音时按下此按钮将停止琶音)。 **如需输入新的琶音器设置,**请按住**琶音器开/关**按钮,同时转动相应的旋钮或按下相应的键。
- **7. 节拍速度:**按照您所需的速度点击此按钮以设定 MPK mini 的节拍速度(用于琶音器和音 符重复功能)。**备注:**如果 MPK mini 的**同步**设置被设为 **EXT**(外部),则此按钮功能将 被禁用。
- **8. XY 轴控制器:**在默认情况下,左右移动此摇杆可以控制键盘的音高滑动,而上下移动则 会应用调制效果。当您移动摇杆时,**显示屏**将更新您正在编辑的参数值(**000**-**127**)。
- **9. 打击垫:**打击垫可以用来触发您的软件中的鼓点或其他采样。每当您按下打击垫时,**显示 屏**将显示您按下的速度级别(**000**-**127**)。
- **10. Bank A/B:**按下 **Bank A/B** 按钮可在 MPK mini 的打击垫 Bank A(红色)与打击垫 Bank B(绿色)之间切换
- **11. CC 控制:**如果按下此按钮,MPK mini 的打击垫将发送 MIDI CC 消息,而不是 MIDI Note On 消息。
- **12. 程序切换:**如果按下此按钮,MPK mini 的打击垫将发送 MIDI Program Change 消息,而 不是 MIDI Note On 消息。
- **13. 全音量:**按此按钮可启动或停用全音量模式,在该模式下无论您用多大力度打击,打击垫 总是以最大力度(**127**)播放。
- **14. 音符重复:**按此按钮可启动或停用音符重复模式。在音符重复模式下按下打击垫,即可使 它在当前速度和时分设置下自动触发。**如需重新设置音符重复功能,**请按住**音符重复**按钮, 同时转动相应的旋钮或按下相应的键。
- **15. 可分配旋钮:**每一个 360º 旋钮都可以发送 MIDI CC 消息。您也可以用这些旋钮编辑琶音 器或音符重复设置(同时按住相应的按钮)。
- **16. 程序选择:**按住此按钮同时按下其中一个打击垫,即可选择相应的程序编号(**<sup>1</sup>**-**8**)。程 序是以文件形式存储在 MPK mini 上的一组设置。您可以创建程序,然后使用下载的 MPK mini 编辑器发送至 MPK mini。

#### クイックスタートガイド (日本語)

#### 同梱品

MPK mini 本体 USB ケーブル ソフトウェアダウンロードカード クイックスタートガイド/保証書(本書)

#### サポート

#### また、MPK mini の最新情報につきましては、製品ページをご覧ください。 http://akai-pro.jp 製品のサポートにつきましては、以下のページをご覧ください。 [http://akai-pro.jp/support/](http://akai-pro.jp/support)

#### はじめに

#### 製品のご登録とソフトウェアダウンロード

MPK mini の MIDI 設定をカスタマイズするには、MPK mini Editor をダウンロードしてくださ い。

### MPK mini をお使いの DAW で設定するには

#### MPK mini をお使いの DAW でコントローラとして選択するには:

- 1. MPK mini を USB ケーブルを使用し接続します(MPK mini を USB ハブに接続する場合 は、セルフパワード・ハブである事を確認してください)。
- 2. DAW のソフトウェアを開きます。
- 3. DAW の Preferences や Options、Device Setup などのメニューを開き、MPK mini をコン トローラとして選択し、ウィンドウを閉じます。

#### 機能

- 1. USB ポート:標準的な USB ケーブルを使用して、コンピュータと接続します。
- 2. サスティンペダル入力:1/4 インチ TS 端子 (6.35mm)端子サスティンペダルを接続しま す(別売)。
- 3. キーボード:ベロシティ対応の 25 鍵キーボードです。OCTAVE DOWN/UP ボタンで上下 10 オクターブにアクセスできます。
- 4. ディスプレイ: MPK mini の設定を表示します。デフォルト設定では、選択中のプログ ラムの BPM を表示します。
- 5. OCTAVE DOWN/UP:これらのボタンを使って、キーボードのレンジを上下にシフトします。 上下それぞれ 4 オクターブまで移動が可能です。Up と Down のボタンを同時に押すと、 中心のオクターブにリセットされます。
- 6. ARPEGGIATOR On/Off:このボタンを押すとアルペジエータのオン/ オフが切り替わりま す。アルペジオが Latch の状態で押すとアルペジオが止まります。
- アルペジエータの設定を変更するには、ARPEGGIATOR ON/OFF ボタンを押しながら該当す るノブかキーボードを押すと、アルペジエータの設定を変更できます。
- 7. TAP TEMPO:このボタンをタップすることで、アルペジエータやノート・リピートのテ ンポを指定できます。
- **注**:このボタンは MPK mini の **Sync** が **EXT**(外部クロック)に同期する設定になっている 場合は無効となります。
- 8. X-Y コントローラ:デフォルト設定では、4 方向サムスティックを左右に動かした際に はピッチベンド/上下に動かした際にはモジュレーションをコントロールできます。サ ムスティックで操作中のパラメーターの値は (**000-127**)の数字で**ディスプレイ**に表示さ れます。
- 9. パッド:このパッドを使い、ソフトウエア内のドラム音やその他のサンプルをトリガす ることができます。パッドを操作中、ベロシティのパラメーターの値は(000–127)の数 字でディスプレイに表示されます
- **10. BANK A/B:**このボタンを押すとパッドの**バンク A/B** がパッドバンク A (赤)からパッ バンク B (緑)へと切り替わります。
- 11. CC:このボタンがアクティブになっていると、MPK mini のパッドは MIDI ノートオンメ ッセージの代わりに MIDI CC メッセージを送信します。
- 12. PROG CHANGE:このボタンがアクティブになっていると、MPK mini のパッドは MIDI ノ ートオンメッセージの代わりに MIDI プログラム・チェンジメッセージを送信します。
- 13. FULL LEVEL:このボタンを押すことで、Full Level モードがオンになり、パッドを叩 く強さにかかわらず、MIDI 情報はフルレベル(ベロシティ **127**)で出力されます。
- 14. NOTE REPEAT:このボタンを押しながらパッドを押すと、現在のテンポおよび Time Division の設定に基づくタイミングで、サンプルが繰り返しトリガされます。NOTE REPEAT の設定を変更するには、NOTE REPEAT ON/OFF ボタンを押しながら該当するノブ かキーボードを押すと、NOTE REPEAT の設定を変更できます
- 15. アサイナブル・ノブ:これらの 360º 度回転ノブで、CC メッセージを送信します。ま た、ARPEGGIATOR/NOTE REPEAT を設定するには、該当のボタンを長押しながらこのノブ を回します。
- **16. PROG SELECT**: このボタンを押したままパッドを一つ押し、プログラムを(1–8)から選択 します。プログラムとは、MPK mini での設定をセーブしたファイルのグループのことで す。プログラムは(コンピュータにダウンロードした)MPK mini Software Manager で 作成し、MPK mini に送ることができます。